# TIPST"

# **Quest® Knowledge Portal 2.9**

### **Release Notes**

### **May 2017**

These release notes provide information about the Quest® Knowledge Portal release. Topics:

About this [release](#page-0-0) New [features](#page-1-0) [Known](#page-1-1) issues System [requirements](#page-5-0) Product [licensing](#page-8-0) Upgrade and installation [instructions](#page-8-1) More [resources](#page-8-2) [Globalization](#page-8-3) [About](#page-8-4) us

## <span id="page-0-0"></span>**About this release**

Knowledge Portal is intended to help you analyze and report on data collected by Quest products. Based on Microsoft SQL Server Reporting Services, Knowledge Portal offers full-range functionality and a friendly interface that allows you to carry out your reporting tasks:

- View reports on data stored in SQL Server databases by Quest products
- Facilitate data source management
- Apply filters to report data
- Subscribe to the reports
- Search through the reports for the ones you need
- Launch Report Builder to create custom reports
- Organize the structure of the folders that reports are stored in
- Easily apply the necessary properties (settings) to reports and folders
- <span id="page-1-0"></span>• Simplify report data filtering by using enhanced, user-friendly filtering parameters configuration

# **New features**

<span id="page-1-1"></span>In Knowledge Portal 2.9, Dell Knowledge Portal is rebranded to Quest Knowledge Portal.

# **Known issues**

The following is a list of issues, including those attributed to third-party products, known to exist at the time of release.

**Table 1: General known issues**

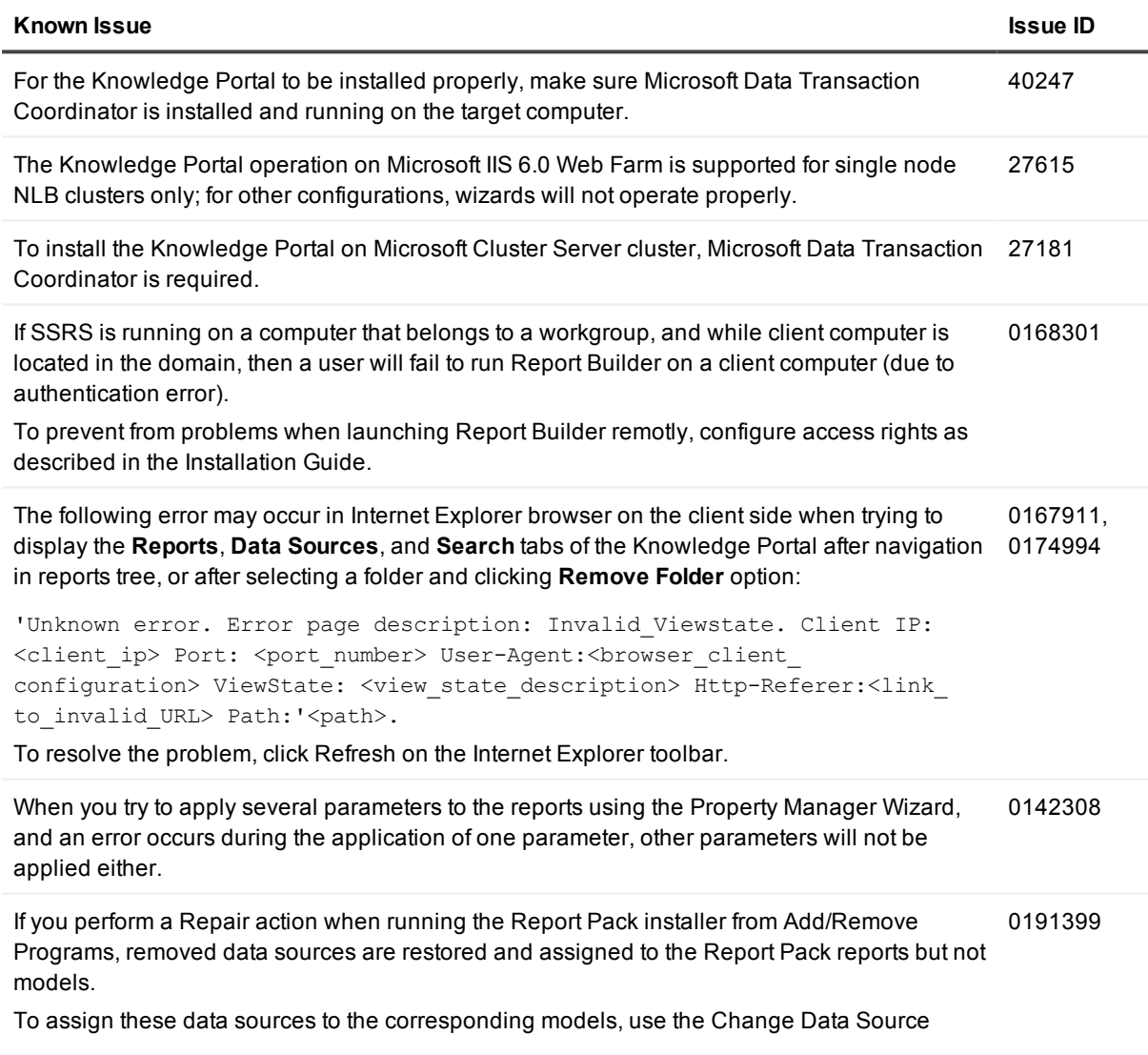

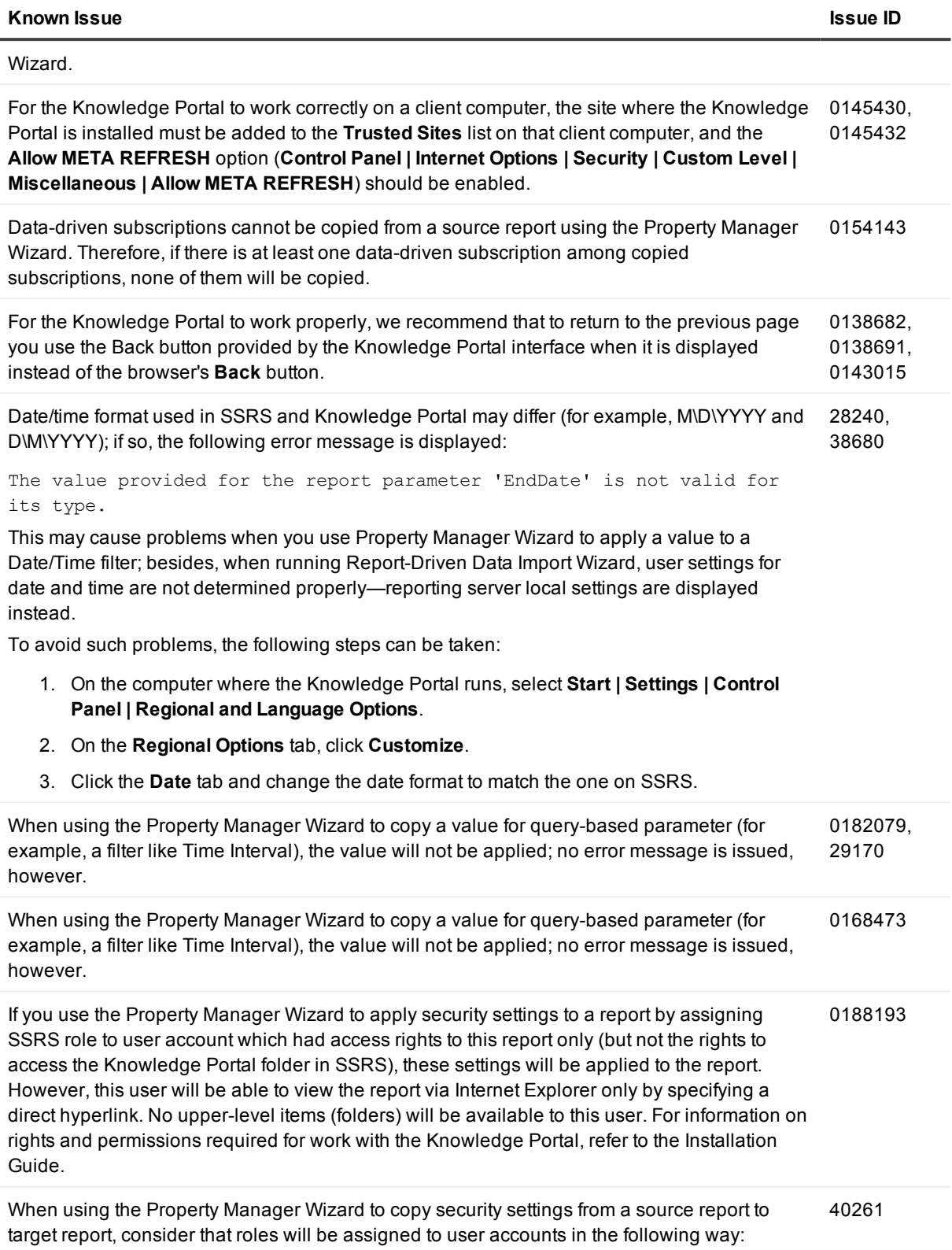

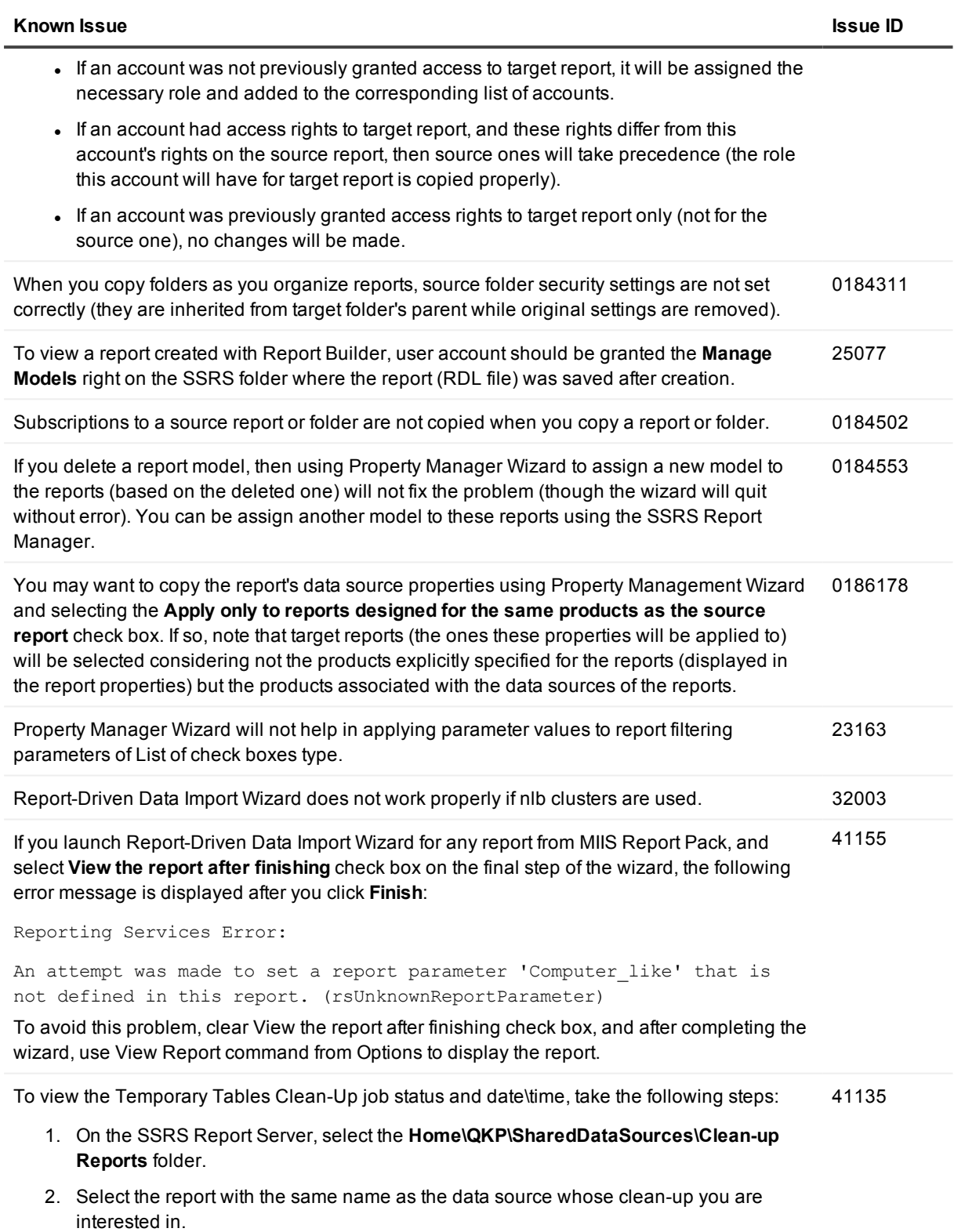

Knowledge Portal 2.9 Release Notes <sup>4</sup>

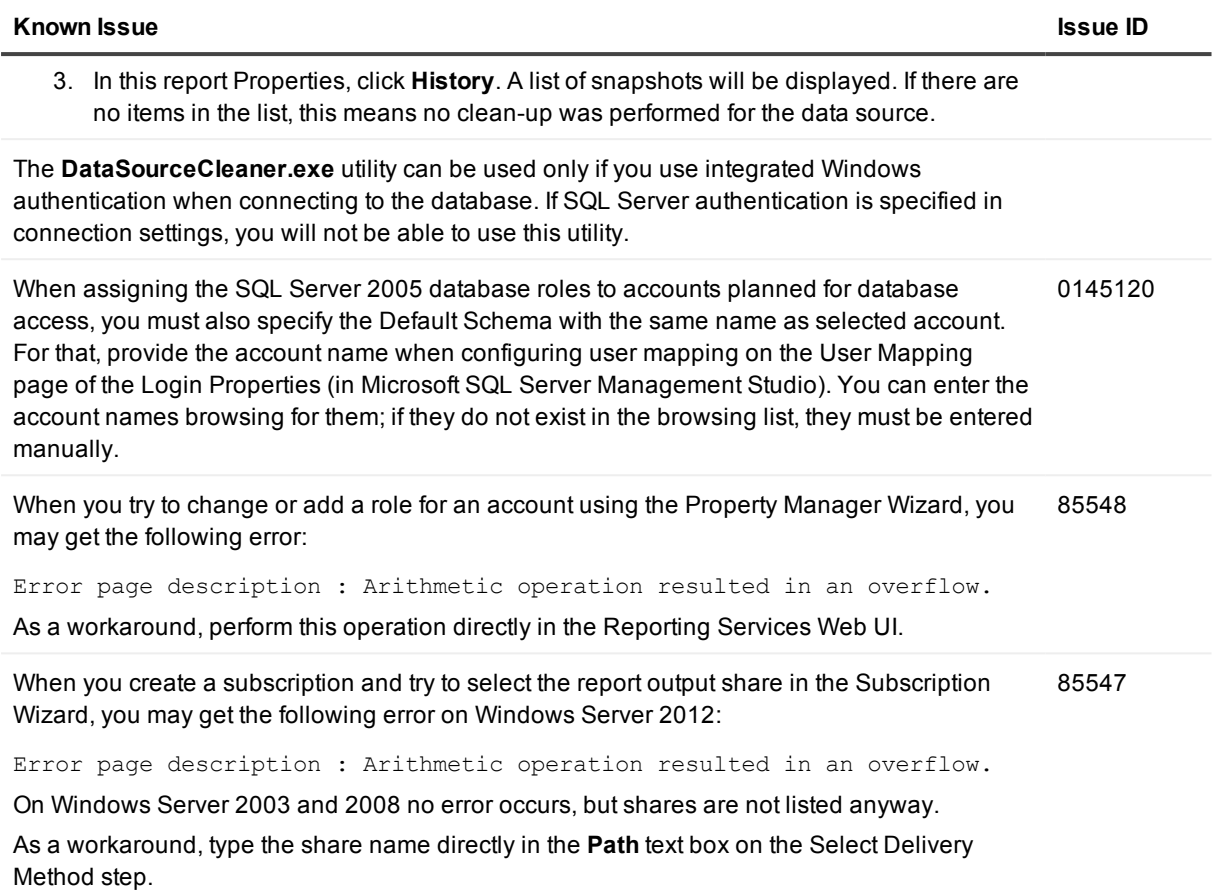

### **Table 2: Microsoft SQL Server 2005 Reporting Services-related known issues**

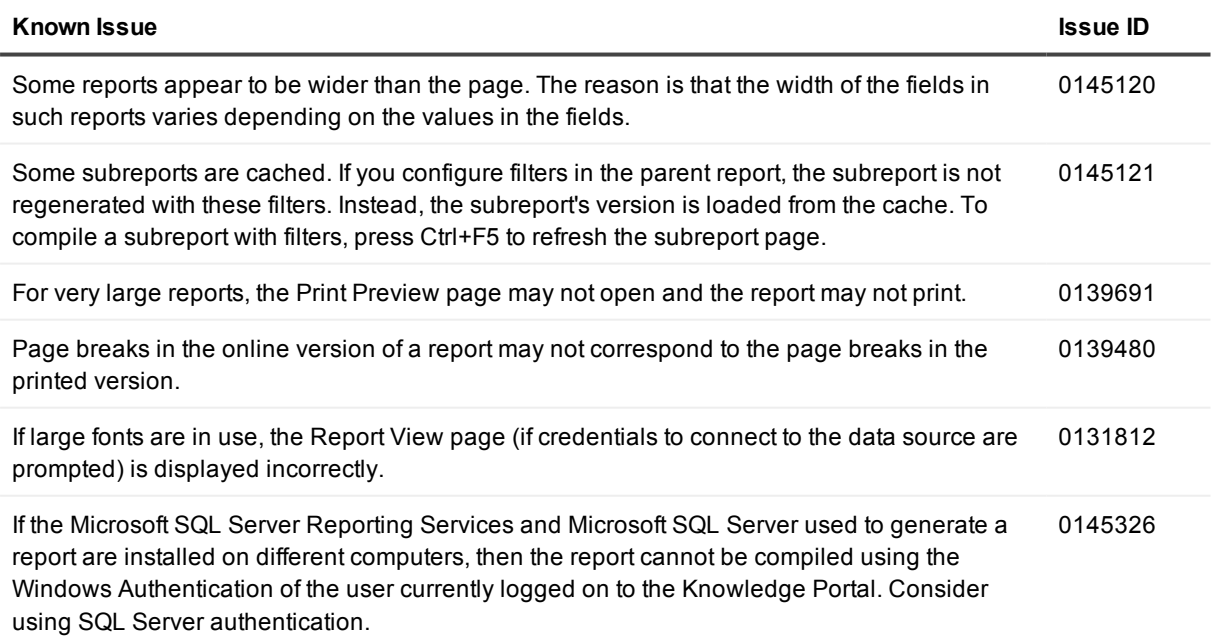

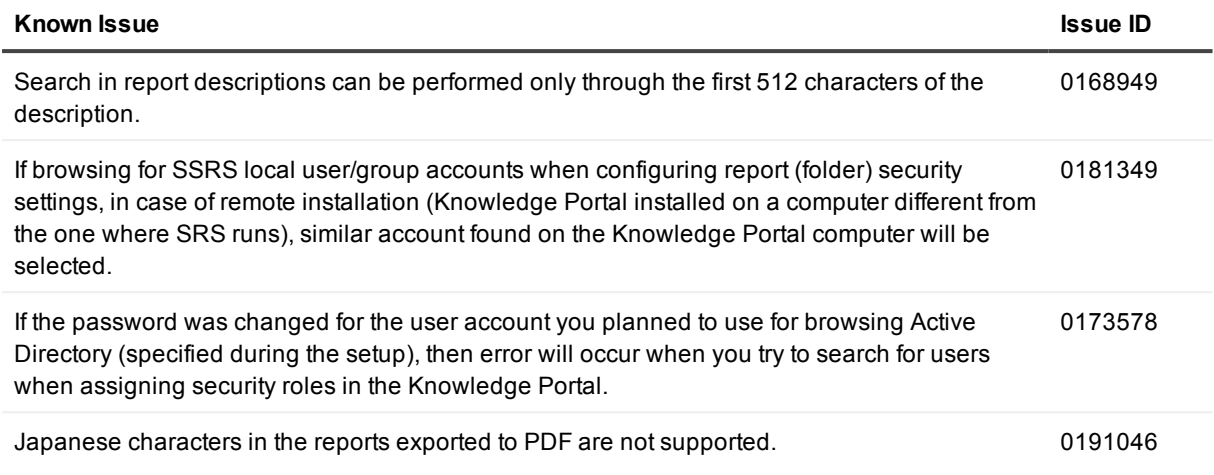

#### **Table 3: Microsoft SQL Server 2005 Reporting Services-related known issues**

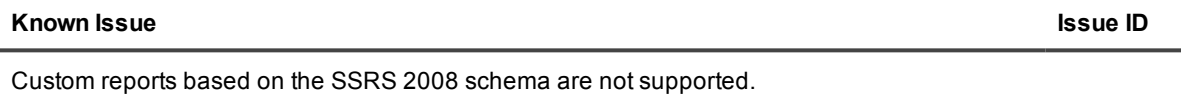

### **Table 4: Report known issues**

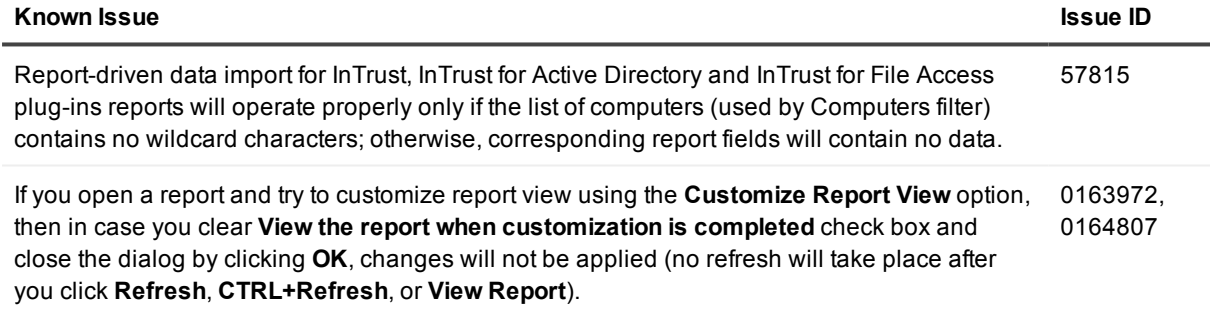

## <span id="page-5-0"></span>**System requirements**

Before installing Knowledge Portal 2.9, ensure that your system meets the following minimum hardware and software requirements.

### **Server Side**

### **Table 5: Server side requirements**

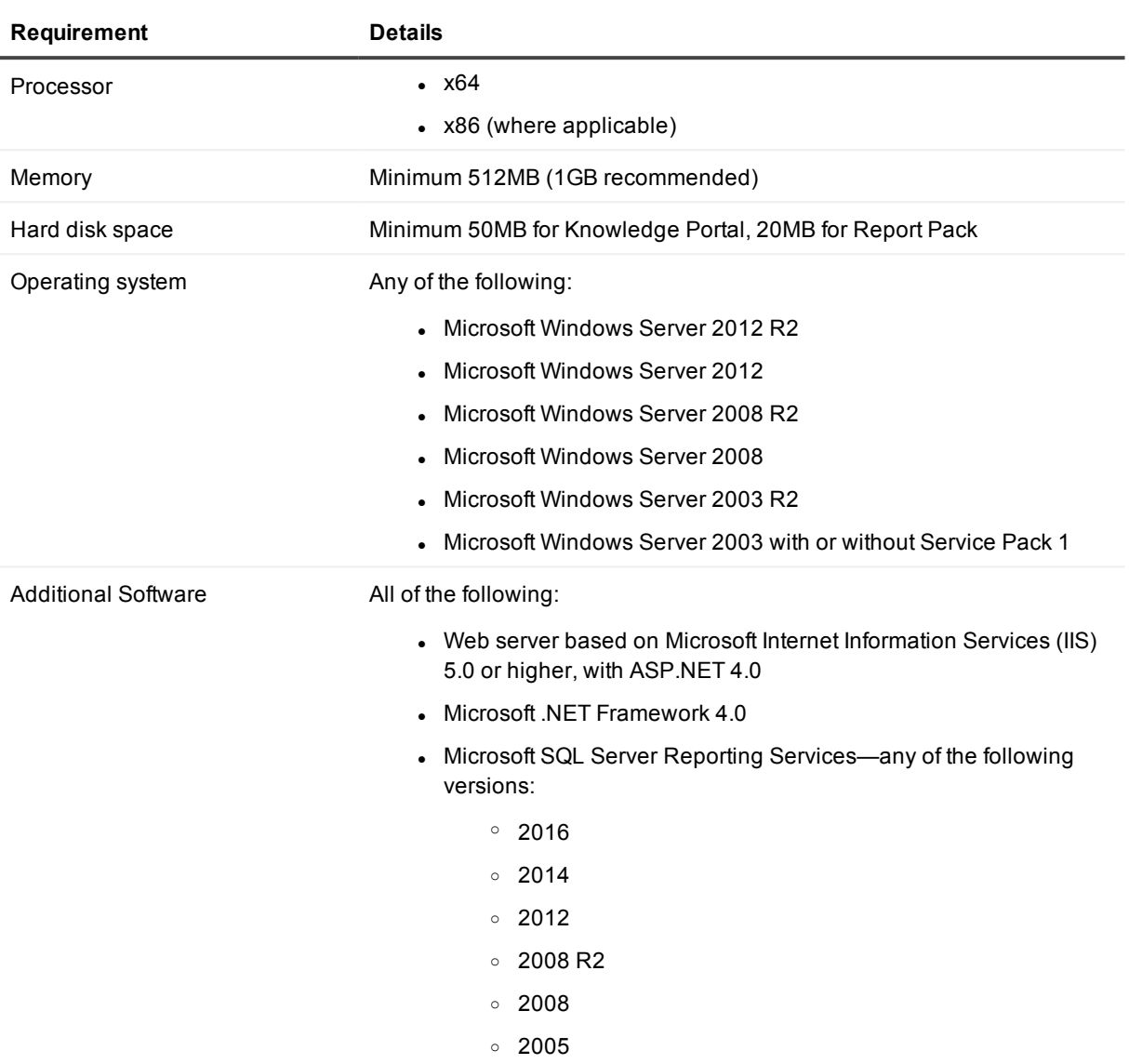

#### **NOTES:** i

- Before you install Knowledge Portal on a computer running Windows Server 2012, do the following:
	- 1. Open Server Manager and select **Local Server** from the left pane.
	- 2. Then click Manage from the toolbar and select **Add Roles and Features**.
	- 3. The Add Roles and Features wizard opens. On the **Select role services** screen, select **Web Server Role (IIS) | Role Services**.
	- 4. In the feature list, expand **Web Server (IIS) | Web Server | Security** and select the **Basic Authentication** and **Windows Authentication** features.
	- 5. Then expand **Web Server (IIS) | Web Server | Application Development** and select **ASP.NET 4.0** feature.
	- 6. Complete the wizard.
- Microsoft SQL Server 2005 Express Edition is not supported.
- If you plan to use a web server based on Microsoft IIS 6.0, make sure ASP extensions are allowed.
- $\bullet$  If you plan to use a web server based on Microsoft IIS 7.0, do the following:
	- 1. In the Control Panel, click **Programs**.
	- 2. Select **Programs and Features | Turn Windows Features on or off**.
	- 3. In the Windows Features dialog, select the **Internet Information Services | Web Management Tools | IIS 6 Management Compatibility** feature.
- Before you install Knowledge Portal on a computer running Windows Server 2008, turn off User Account Control (UAC). Otherwise, the component will not install. Also, UAC must not be activated while Knowledge Portal is running.

### **Client Side**

#### **Table 6: Client side requirements**

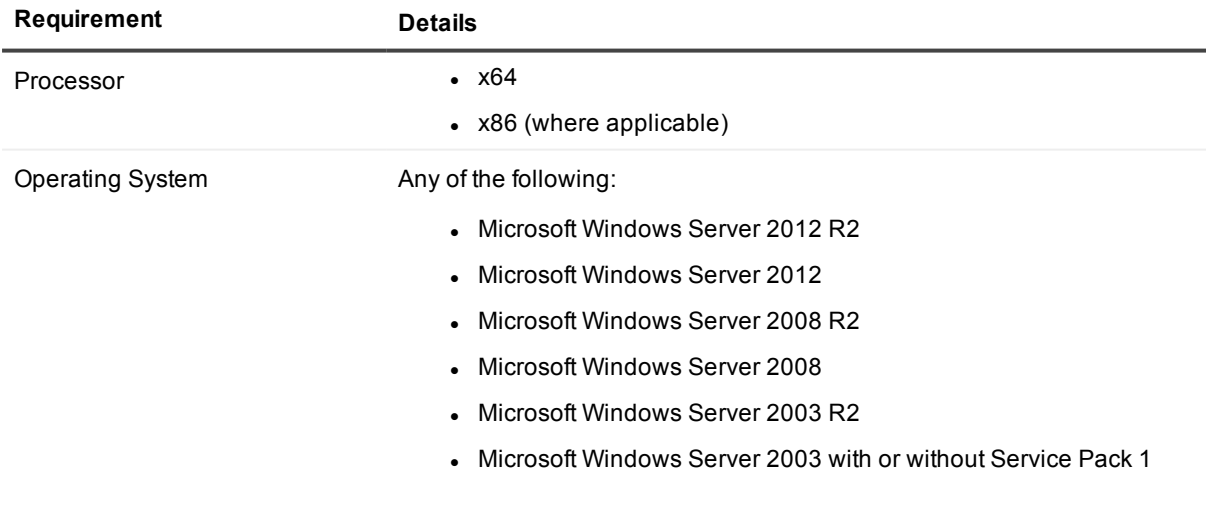

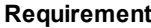

**Details** 

**Microsoft Windows XP Service Pack 1** 

<span id="page-8-0"></span>Additional Software Microsoft Internet Explorer 7.0 or later

## **Product licensing**

<span id="page-8-1"></span>This product does not require licensing.

# **Upgrade and installation instructions**

<span id="page-8-2"></span>Refer to the [Installation](https://support.quest.com/technical-documents/quest-knowledge-portal/2.9/install-guide) Guide for installation instructions.

## **More resources**

<span id="page-8-3"></span>Additional information is available from online product [documentation](https://support.quest.com/technical-documents/quest-knowledge-portal/2.9/).

# **Globalization**

This section contains information about installing and operating this product in non-English configurations, such as those needed by customers outside of North America. This section does not replace the materials about supported platforms and configurations found elsewhere in the product documentation.

This release is Unicode-enabled and supports any character set. In this release, all product components should be configured to use the same or compatible character encodings and should be installed to use the same locale and regional options. This release is targeted to support operations in the following regions: North America, Western Europe and Latin America, Japan.

# <span id="page-8-4"></span>**About us**

### **We are more than just a name**

We are on a quest to make your information technology work harder for you. That is why we build communitydriven software solutions that help you spend less time on IT administration and more time on business innovation. We help you modernize your data center, get you to the cloud quicker and provide the expertise, security and accessibility you need to grow your data-driven business. Combined with Quest's invitation to the global community to be a part of its innovation, and our firm commitment to ensuring customer satisfaction, we continue to deliver solutions that have a real impact on our customers today and leave a legacy we are proud of. We are challenging the status quo by transforming into a new software company. And as your partner, we work tirelessly to make sure your information technology is designed for you and by you. This is our mission, and we are in this together. Welcome to a new Quest. You are invited to Join the Innovation™.

### **Our brand, our vision. Together.**

Our logo reflects our story: innovation, community and support. An important part of this story begins with the letter Q. It is a perfect circle, representing our commitment to technological precision and strength. The space in the Q itself symbolizes our need to add the missing piece — you — to the community, to the new Quest.

### **Contacting Quest**

For sales or other inquiries, visit <https://www.quest.com/company/contact-us.aspx> or call +1-949-754-8000.

### **Technical support resources**

Technical support is available to Quest customers with a valid maintenance contract and customers who have trial versions. You can access the Quest Support Portal at [https://support.quest.com](https://support.quest.com/).

The Support Portal provides self-help tools you can use to solve problems quickly and independently, 24 hours a day, 365 days a year. The Support Portal enables you to:

- Submit and manage a Service Request
- View Knowledge Base articles
- Sign up for product notifications
- Download software and technical documentation
- View how-to-videos
- Engage in community discussions
- Chat with support engineers online
- View services to assist you with your product

#### **© 2017 Quest Software Inc. ALL RIGHTS RESERVED.**

This guide contains proprietary information protected by copyright. The software described in this guide is furnished under a software license or nondisclosure agreement. This software may be used or copied only in accordance with the terms of the applicable agreement. No part of this guide may be reproduced or transmitted in any form or by any means, electronic or mechanical, including photocopying and recording for any purpose other than the purchaser's personal use without the written permission of Quest Software Inc.

The information in this document is provided in connection with Quest Software products. No license, express or implied, by estoppel or otherwise, to any intellectual property right is granted by this document or in connection with the sale of Quest Software products. EXCEPT AS SET FORTH IN THE TERMS AND CONDITIONS AS SPECIFIED IN THE LICENSE AGREEMENT FOR THIS PRODUCT, QUEST SOFTWARE ASSUMES NO LIABILITY WHATSOEVER AND DISCLAIMS ANY EXPRESS, IMPLIED OR STATUTORY WARRANTY RELATING TO ITS PRODUCTS INCLUDING, BUT NOT LIMITED TO, THE IMPLIED WARRANTY OF MERCHANTABILITY, FITNESS FOR A PARTICULAR PURPOSE, OR NON-INFRINGEMENT. IN NO EVENT SHALL QUEST SOFTWARE BE LIABLE FOR ANY DIRECT, INDIRECT, CONSEQUENTIAL, PUNITIVE, SPECIAL OR INCIDENTAL DAMAGES (INCLUDING, WITHOUT LIMITATION, DAMAGES FOR LOSS OF PROFITS, BUSINESS INTERRUPTION OR LOSS OF INFORMATION) ARISING OUT OF THE USE OR INABILITY TO USE THIS DOCUMENT, EVEN IF QUEST SOFTWARE HAS BEEN ADVISED OF THE POSSIBILITY OF SUCH DAMAGES. Quest Software makes no representations or warranties with respect to the accuracy or completeness of the contents of this document and reserves the right to make changes to specifications and product descriptions at any time without notice. Quest Software does not make any commitment to update the information contained in this document.

If you have any questions regarding your potential use of this material, contact:

Quest Software Inc.

Attn: LEGAL Dept

4 Polaris Wav

Aliso Viejo, CA 92656

Refer to our Web site ([https://www.quest.com](https://www.quest.com/)) for regional and international office information.

#### **Patents**

Quest Software is proud of our advanced technology. Patents and pending patents may apply to this product. For the most current information about applicable patents for this product, please visit our website at <https://www.quest.com/legal>.

#### **Trademarks**

Quest, the Quest logo, and Join the Innovation are trademarks and registered trademarks of Quest Software Inc. For a complete list of Quest marks, visit <https://www.quest.com/legal/trademark-information.aspx>. All other trademarks and registered trademarks are property of their respective owners.

#### **Legend**

T. **CAUTION: A CAUTION icon indicates potential damage to hardware or loss of data if instructions are not followed.**

**IMPORTANT**, **NOTE**, **TIP**, **MOBILE**, or **VIDEO**: An information icon indicates supporting information. i

Knowledge Portal Release Notes Updated - May 2017 Version - 2.9